## B10 Series Fiber to HDMI Extender

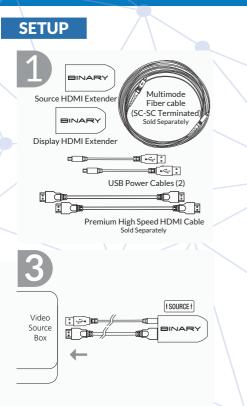

Connect the USB power and HDMI cables to the video source. Ensure the B10 extender labeled "source" is connected to the video source.

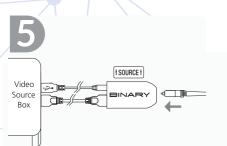

Insert one end of the multimode fiber cable with SC connector into the B10 extender labeled "source".

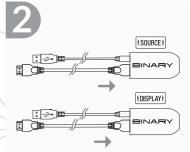

Insert USB power cable and up to 2 meter (6ft) B6 Premium High Speed HDMI Cable into each B10 Extender.

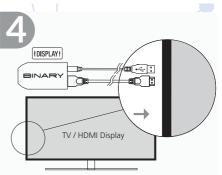

Connect the USB power and HDMI cables to the video source. Ensure the B10 extender labeled "Display" is connected to the video display.

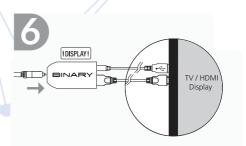

Insert one end of the multimode fiber cable with SC connector into the B10 extender labeled "display". Power Up the system.

| LED STATUS |                                                                                                    |
|------------|----------------------------------------------------------------------------------------------------|
| OFF        | Extender end has no power                                                                             |
| RED        | Extender detects an open fiber connection and has disabled the lasers                                 |
| YELLOW     | Fiber detected but link initialization failed                                                         |
| WHITE      | Link functional with no HDCP video                                                                    |
| GREEN      | Link functional; with HDCP 1.x video                                                                  |
| BLUE       | Link functional with HDCP 2.x video                                                                   |
| PURPLE     | Fiber connection is open and lasers have been disabled.<br>Bootloader connected for firmware upgrade. |

## **Contacting Technical Support**

| Phone: | (866) 838-5052         |
|--------|------------------------|
|        | (704) 909-5229         |
| Email: | TechSupport@SnapAV.com |

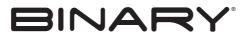

Rev: 190710-0825